## **LOJIC Horizon Network Self Service Password Reset**

To **reset** your LOJIC Horizon password because it is not working or you cannot remember it, Click **reset it now** or **Forgot my password**. You can also go to this link: <https://passwordreset.microsoftonline.com/>

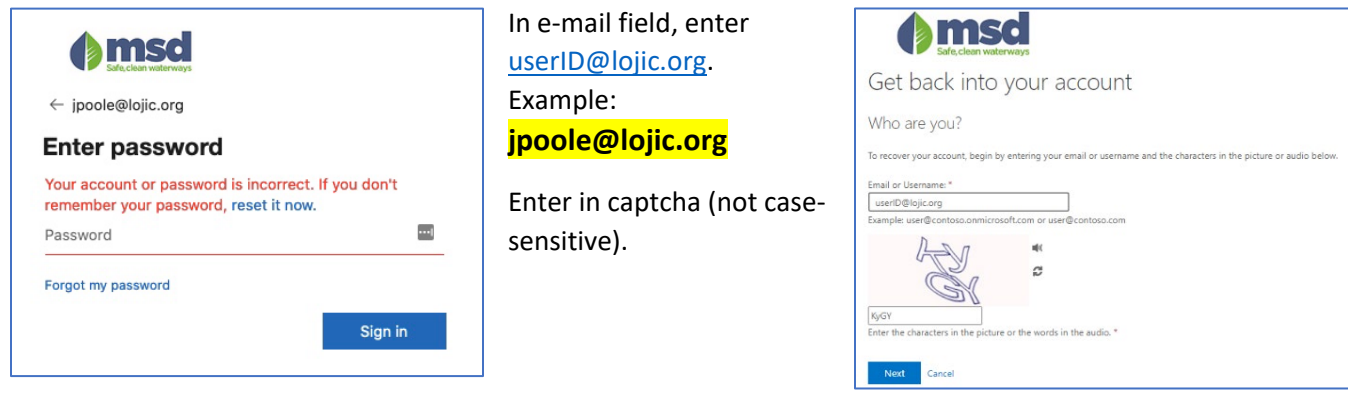

For **verification step 1**, Select **Text my mobile phone** or **Call my phone** with an automated code. The last twodigits of the phone number stored by Microsoft are shown. Select the appropriate method for verification and enter in the full 10-digit phone number. (Example: **5025406223**)

**Click** the **blue button** under the entered phone number.

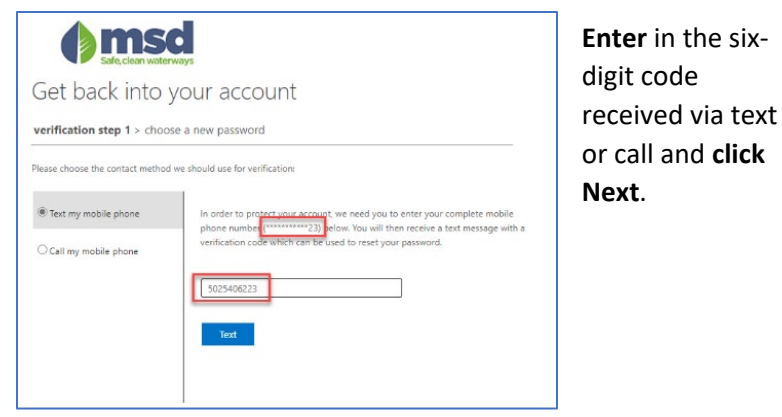

**Enter** new password and **confirm** by typing again. Password Requirements:

- Between 16 and 30 characters
- At least one upper case letter (A-Z)
- At least one lower case letter (a-z)
- First character must be a letter
- At least one number (0-9)
- Include at least one of these special characters: \_ ! # %
- No spaces
- Cannot be the same as current password
- Cannot be your username

This message will appear if successful.

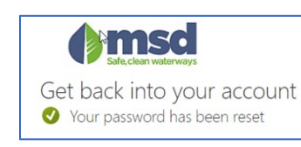

Please contact the **MSD Helpdesk at 502-540-6200** if problems are encountered.

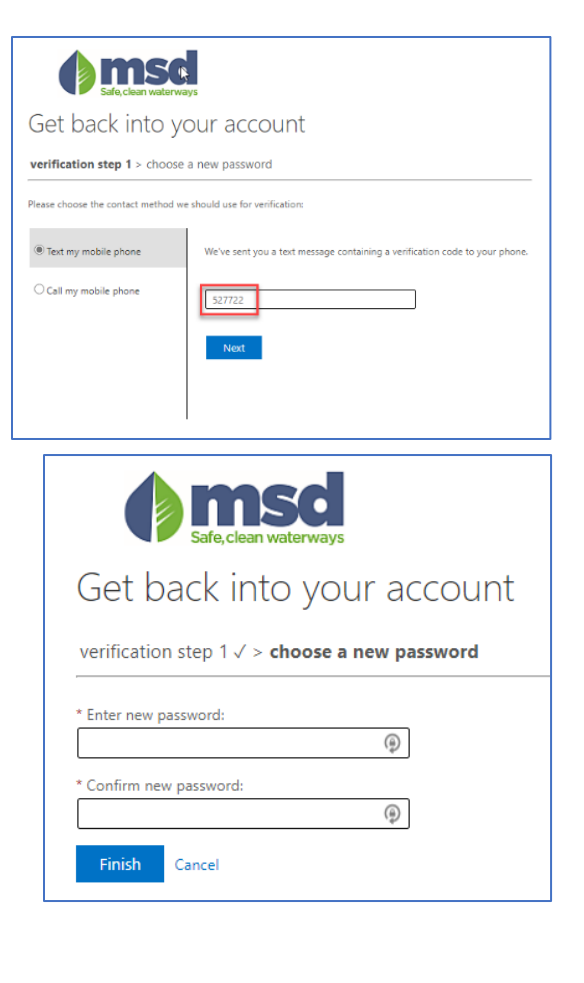